# **Public access**

Without logging in you only have access to the public section. On initial *LamaKraft* page click on **Public.** For anything else, you have to be a registered user in order to log in.

# **To Register \*\*\* The registration page does NOT work at this time**

As a first-time user, click on **Register** and fill in the form. It needs your *e-mail address* so the system can verify you as a legitimate approved user. Choose a *Username* for yourself for this site and a *password* that's at least 6 characters long *(don't use the same one as for your important accounts)*. Once completed it should tell you that you are registered. However, you wont be able to get in, until next time I am in the site and tick off your username as "approved". That should send out an e-mail to you, telling you that you have been approved as a user. *(And not to worry, I am the only one who will see this info, and no one can see the password.)*

Thereafter, when you go to the site Click on **Members Site,** then you will be asked to enter your *Username* and *password* to actually get in. (Remember it is case sensitive)

# **Looking at Photos**

### **One at a time**

Choose what you wish to see - perhaps *Apkartraksti* or *Members Fotos.*  To see photos, click on the event in list of photo galleries to display thumbnails. Click on thumbnail photo to enlarge; arrows below photo allow you to advance to next photo; click on photo to close. Please note, that currently when you reach the last slide on a page, *you have to go pack to the gallery page to select the next page.*

#### **Slide Show**

Alternatively, you can also click on **Slide Show**. Unfortunately, in the current version there isn't a full screen option. If you wish **to stop** at any particular image, move cursor to bottom of the image and click the number of the image. To continue, click the **>** To exit slide show click on **Foto Gallery** or anything else.

The photos are optimized for the most common screen resolution of 1024x760, so if you are using a screen with lower or higher resolution, the quality of the images may suffer in the conversion when using full-screen mode.

The photos are *copyrighted*, but copyable, with proviso that original photographer be credited. Prints and high resolution copies of most photos are available on request from *U.Lama* and may entail a small handling fee.

# **Looking at Documents and Notices**

For some articles the article may not open on the first click, but only reveal the title again in another list, click on that title again to open the article. If it is a large PDF file, it may take more than a few seconds to download to your computer, particularly if you have a slow line. To go back to LamaKraft, use back arrow on browser page. In case of External Links to other sites, the page should open in a separate window, so just close that one to get back.

# **Browser**

If you are using a very old browser or some of the less common ones, the web page colours may be different and there is no guarantee of the exact format. The following browsers and operating systems have been accessing this site, in order of frequency of use: **LāmaKraft stats as of 2014/08/14** 

Operating Systems

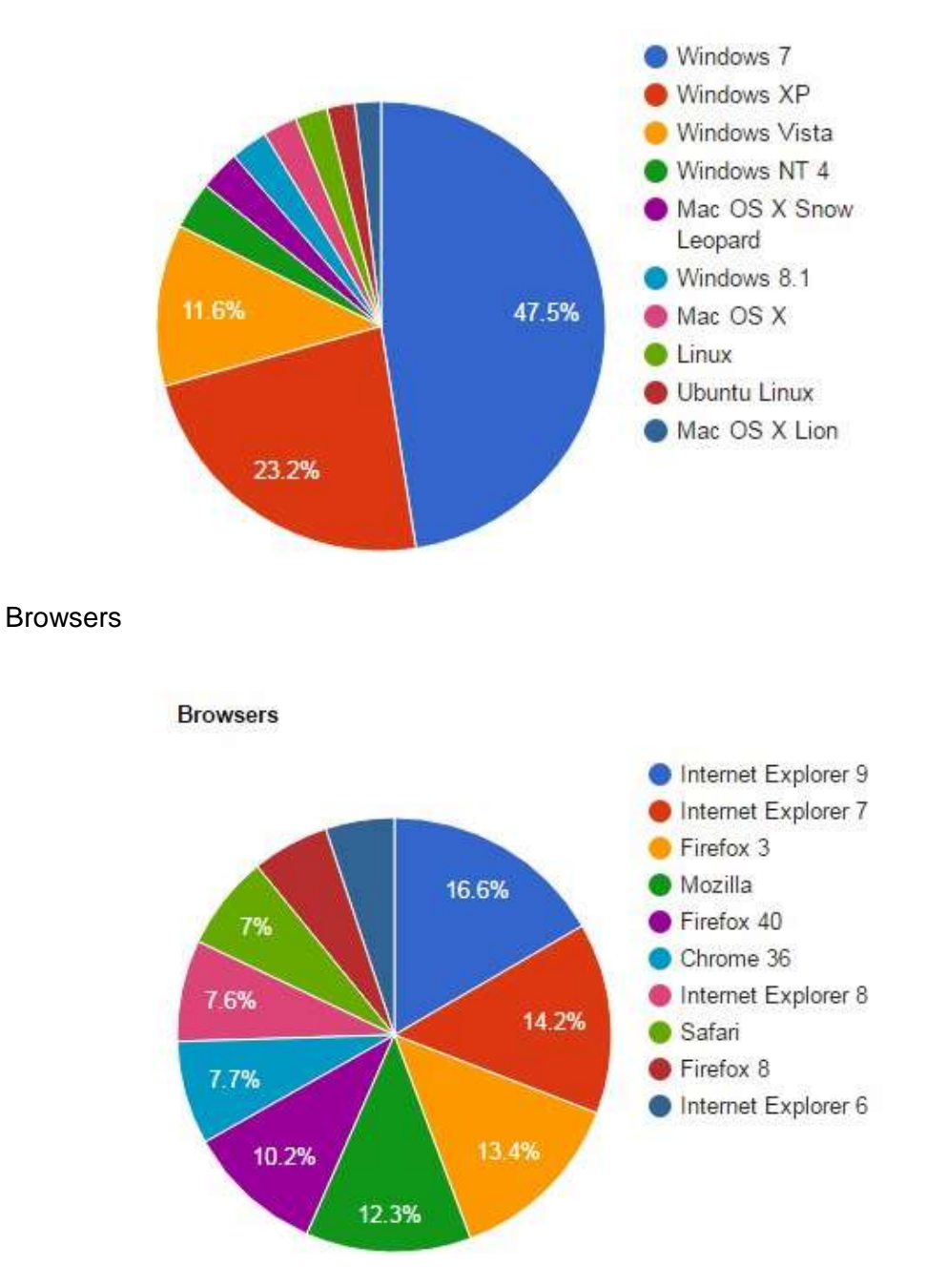

We welcome feedback and appreciate receiving any corrections. U. L.